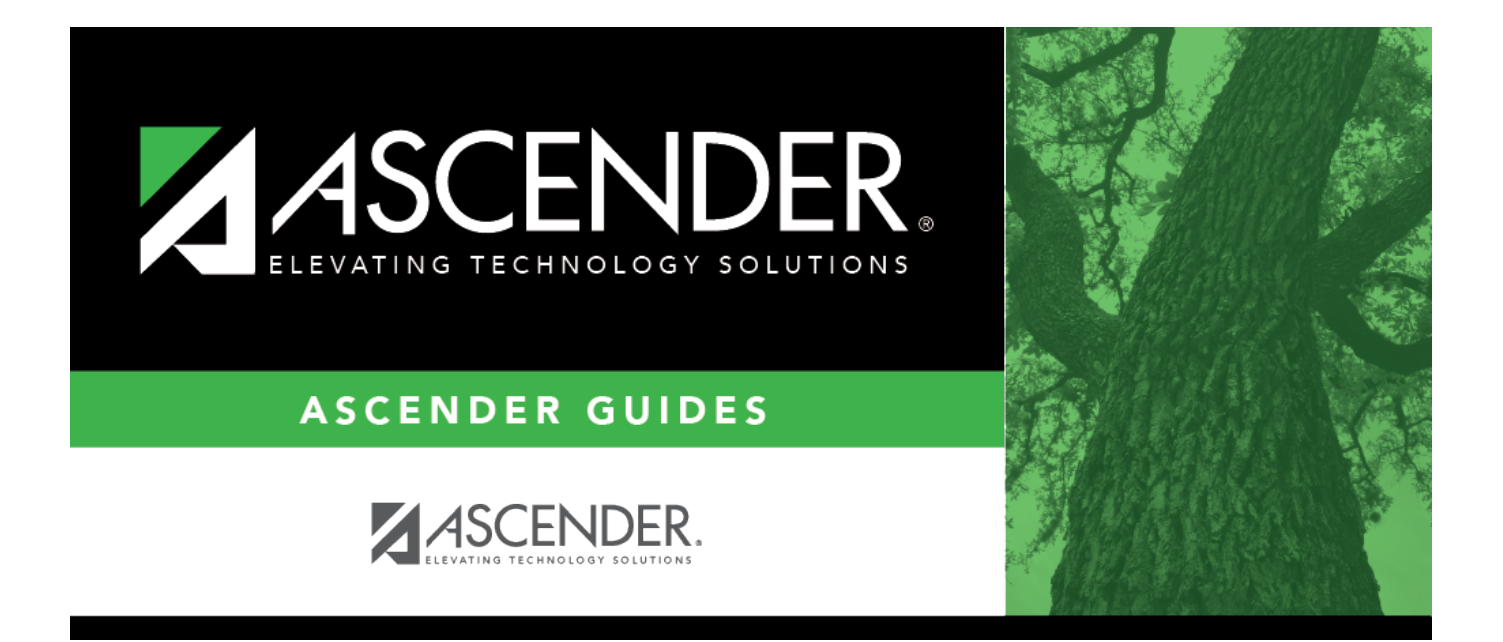

# <span id="page-0-0"></span>**Purchasing/Warehouse (Current Year) - DA2010**

# **Table of Contents**

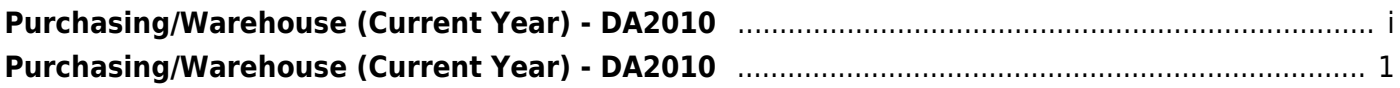

# <span id="page-4-0"></span>**Purchasing/Warehouse (Current Year) - DA2010**

#### *District Administration > Options > Purchasing/Warehouse > Current Year*

This page is used to select the options used to set up Purchasing tables and files for the current year. These options enable the LEA to determine how receiving is used, if requisition and purchase order numbers are automatically assigned, and if payable transactions are automatically created on the Finance > Maintenance > Pending Payables page.

### **Set requisition options:**

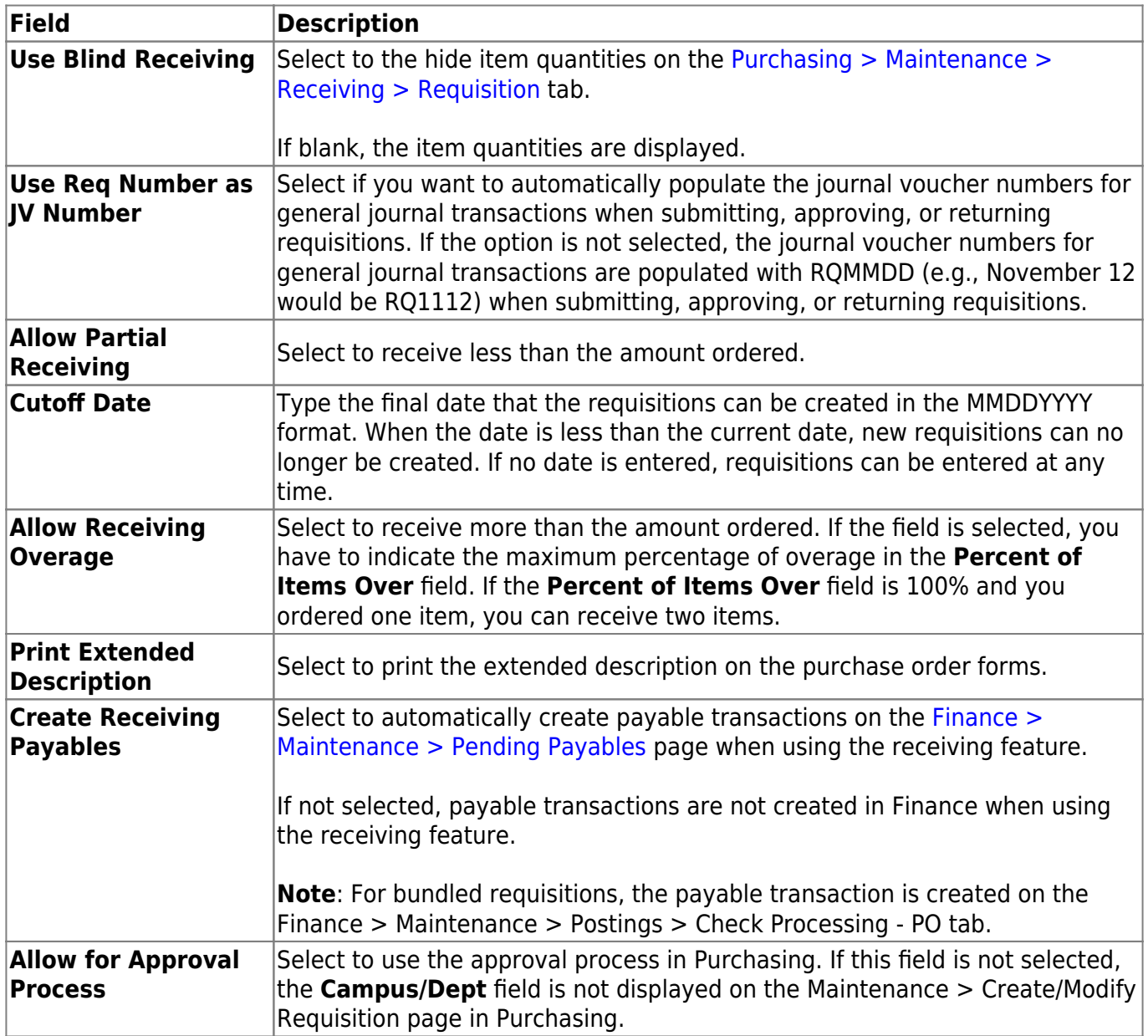

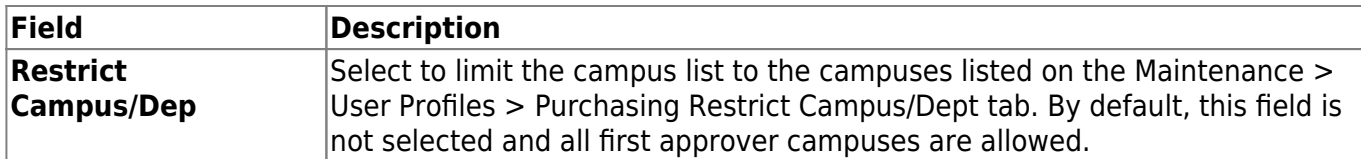

#### Under **Bundle Information**:

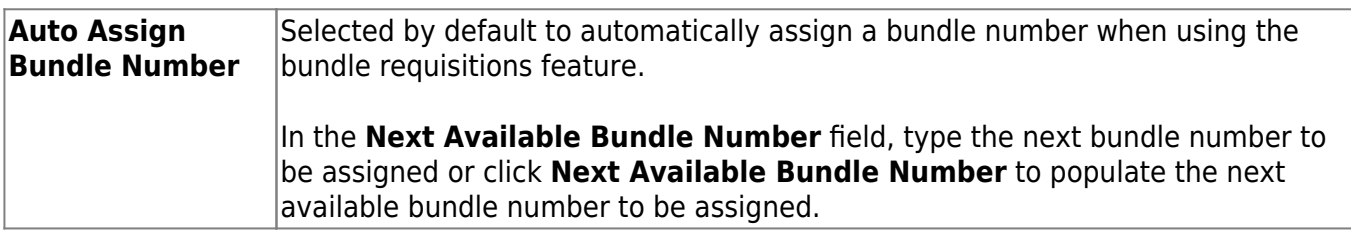

#### Under **Bid Information**:

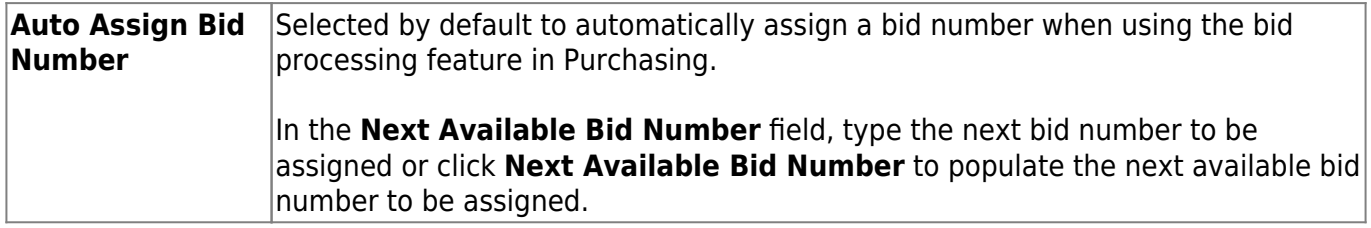

## Under **Commodity Codes**:

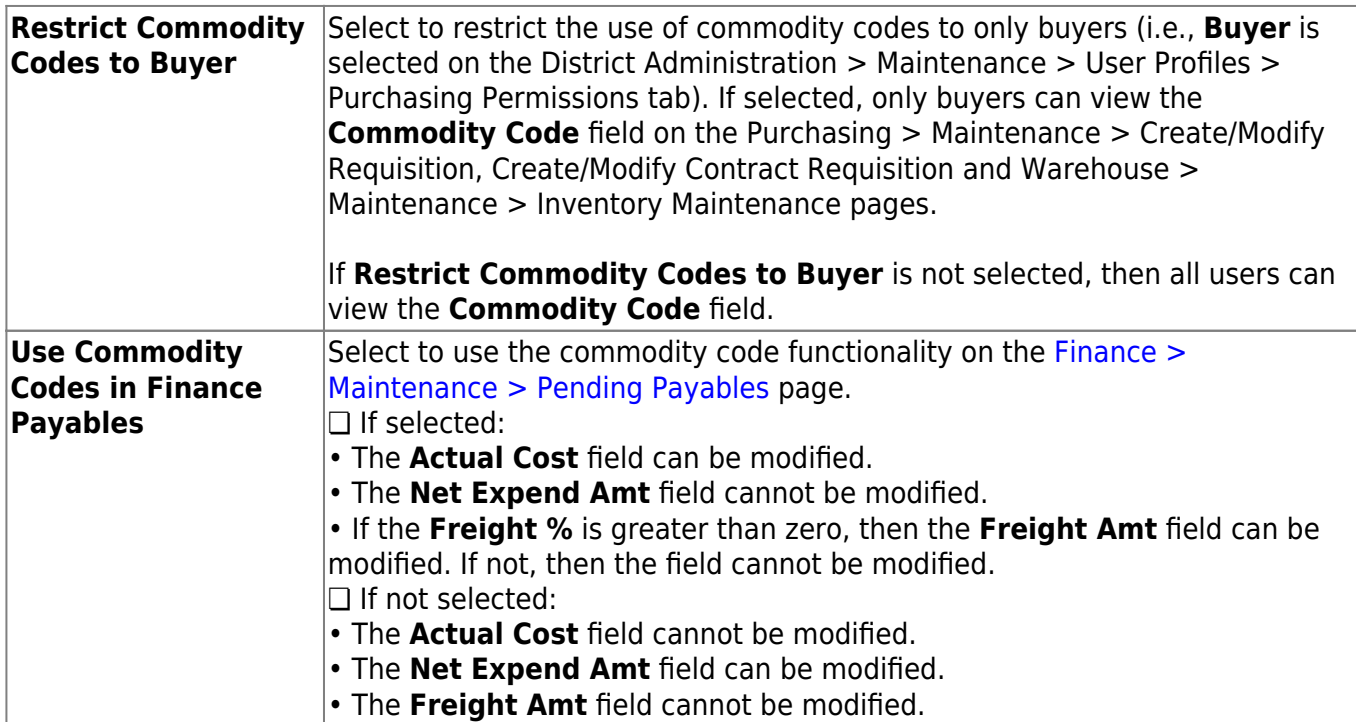

#### Under **Central Warehouse**:

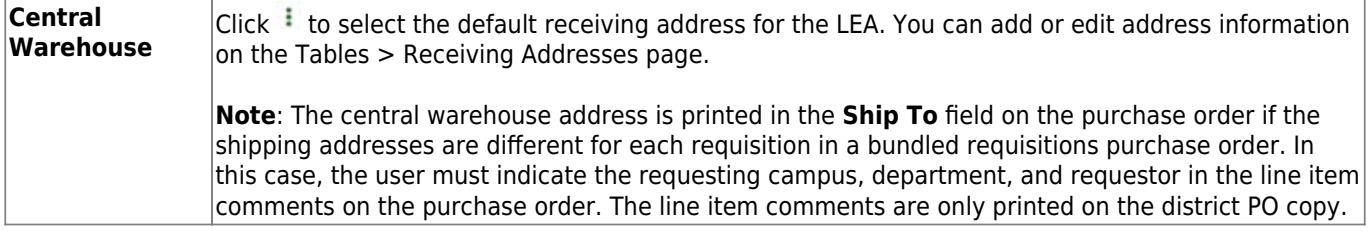

### ❏ Click **Save**.

# **Other functions and features:**

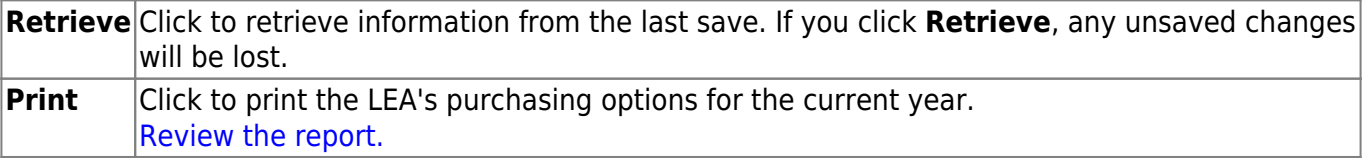